# **Basic Troubleshooting during** Telehealth Appointment

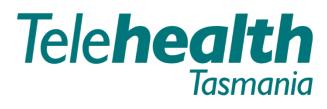

Providing care over distance.

#### Someone can't hear?

- √ Check that microphones are not muted.
- ✓ Make sure your computer isn't on mute or low.
- ✓ Make sure the volume is turned up on the computer and in the videocall screen.
- ✓ Ask the other caller to check that their microphone is not muted.
- √ (If external) Is the microphone/headset plugged in?
- √ (If powered) Is the microphone/headset switched on?

### Someone can't see?

- ✓ Is the camera plugged in securely?
- √ Have you taken the protective cap off the camera?
- ✓ Has the other party arrived for the call?
- ✓ Has the camera been selected during the set up?

## **Dropouts and Delays (unstable connection)**

- ✓ Connection to internet okay?
- ✓ Others on your network using lost of bandwidth? Examples are Netflix and YouTube streaming or online gaming.
- √ Modem/router working properly? If you are using a wireless network, get closer to the access point.
- ✓ If all else fails, hang up and redial.

### I can't access the VC link?

- ✓ If you are scheduling an appointment for immediate use, you will not be able to access the VC link until you receive the acceptance email from the Telehealth Virtual Meeting Room
  - < telehealth.vmr@health.tas.gov.au> account.
- √ The appointment link becomes live 10 minutes prior to the scheduled conference time.
- ✓ If there is only one participant, the link will remain open for 70 minutes past the end of the scheduled conference time.
- ✓ If there are no participants, the link will time out 10 minutes following the end of the scheduled conference time.

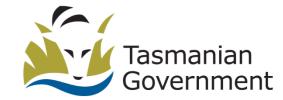